# *illumina*<sup>®</sup>

# Sekvenčný systém iSeq 100

Sprievodca prípravou pracoviska

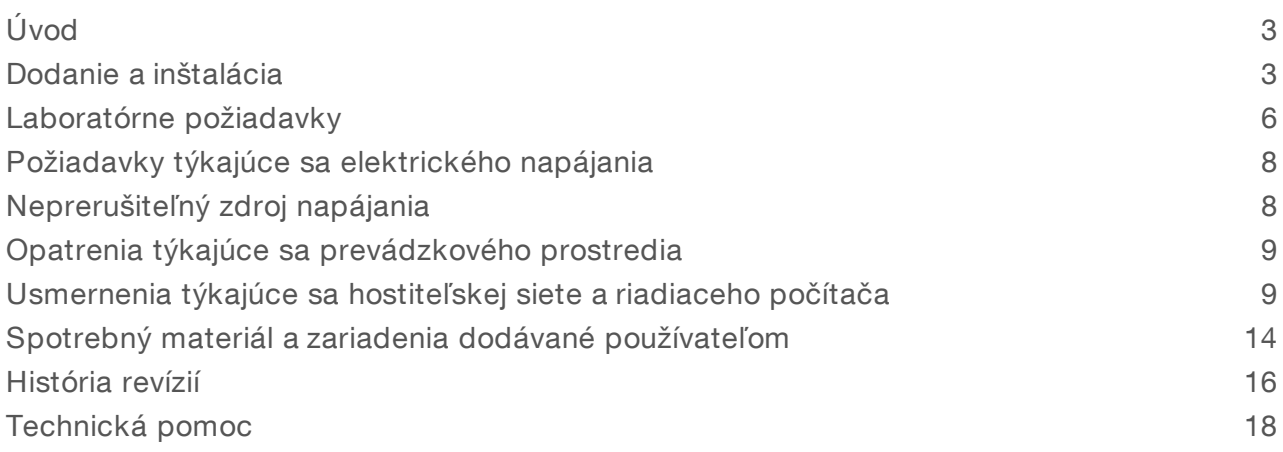

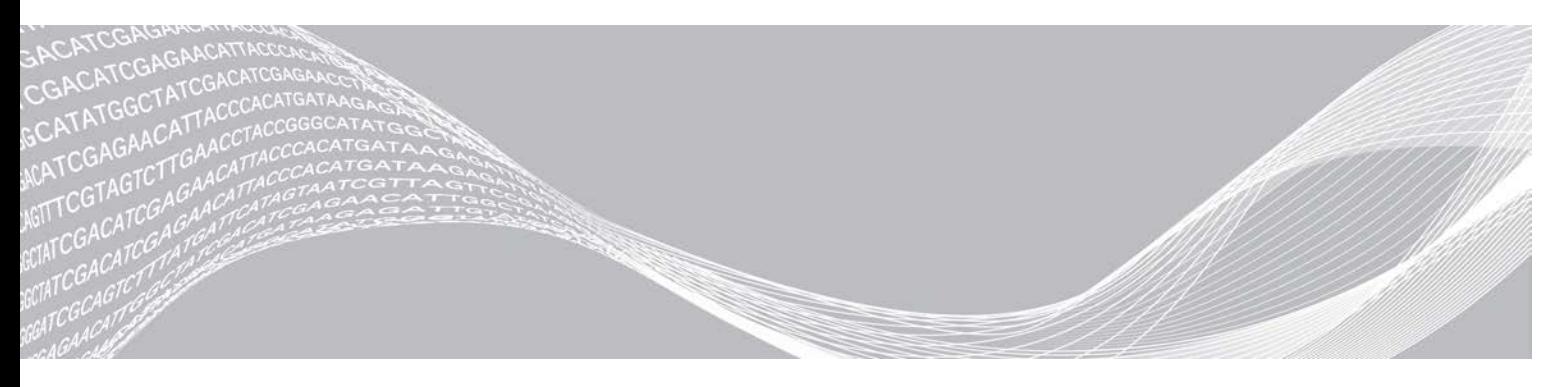

Dokument č. 1000000035337 v05 SLK Apríl 2019 Iba na výskumné účely. Nepoužívať pri diagnostických postupoch. VLASTNÍCTVO SPOLOČNOSTI ILLUMINA

Tento dokument a jeho obsah sú vlastníctvom spoločnosti Illumina, Inc. a jej pridružených spoločností (ďalej len "Illumina") a sú určené výlučne na zmluvné použitie u zákazníka v súvislosti s používaním výrobku (výrobkov) opísaného (opísaných) v tomto dokumente a na žiadny iný účel. Tento dokument a jeho obsah sa nesmú používať ani šíriť na žiadny iný účel a/alebo inak poskytovať, zverejňovať alebo reprodukovať akýmkoľvek spôsobom bez predchádzajúceho písomného súhlasu spoločnosti Illumina. Spoločnosť Illumina týmto dokumentom neposkytuje žiadnu licenciu na základe patentu, ochrannej známky, autorských práv alebo práv podľa zvykového práva, či podobných práv tretích strán.

Pokyny v tomto dokumente musia byť prísne a výslovne dodržiavané kvalifikovaným a riadne vyškoleným personálom, aby sa zabezpečilo správne a bezpečné používanie tu popísaného výrobku (výrobkov). Pred použitím takéhoto výrobku (výrobkov) je nutné prečítať si celý obsah tohto dokumentu s porozumením.

NEPREČÍTANIE VŠETKÝCH POKYNOV TU OBSIAHNUTÝCH A ICH VÝSLOVNÉ NEDODRŽANIE MÔŽE MAŤ ZA NÁSLEDOK POŠKODENIE VÝROBKU (VÝROBKOV), ZRANENIE OSOBY VRÁTANE POUŽÍVATEĽOV ALEBO INÝCH OSÔB, POŠKODENIE ĎALŠIEHO MAJETKU A ZRUŠENIE PLATNOSTI ZÁRUKY VZŤAHUJÚCEJ SA NA VÝROBOK (VÝROBKY).

SPOLOČNOSŤ ILLUMINA NEPREBERÁ ŽIADNU ZODPOVEDNOSŤ VYPLÝVAJÚCU Z NEBEZPEČNÉHO POUŽITIA TU POPÍSANÉHO VÝROBKU (VÝROBKOV) (VRÁTANE SÚČASTÍ ALEBO SOFTVÉRU).

© 2019 Illumina, Inc. Všetky práva vyhradené.

Všetky ochranné známky sú vlastníctvom spoločnosti Illumina, Inc. alebo príslušných vlastníkov. Informácie o konkrétnych ochranných známkach nájdete na stránke [www.illumina.com/company/legal.html](http://www.illumina.com/company/legal.html).

# <span id="page-2-0"></span>Úvod

Sprievodca obsahuje špecifikácie a usmernenia k príprave pracoviska na inštaláciu a prevádzku sekvenčného systému iSeq<sup>™</sup> 100 od spoločnosti Illumina<sup>®</sup>.

- **Deatrenia pre dodanie a inštaláciu**
- **Laboratórne priestorové požiadavky**
- <sup>u</sup> Požiadavky týkajúce sa elektrického napájania
- <sup>u</sup> Obmedzenia týkajúce sa prevádzkového prostredia
- **Požiadavky na výpočtovú techniku**
- <sup>u</sup> Spotrebný materiál a zariadenia dodávané používateľom

#### Bezpečnostné opatrenia

<span id="page-2-2"></span>Dôležité informácie o bezpečnostných opatreniach nájdete v *Sprievodcovi zabezpečením a súladom s požiadavkami sekvenčného systému iSeq 100 (dokument č. 1000000035336)*.

### Ďalšie zdroje

Ďalšie zdroje informácií o systéme sú k dispozícii na [stránkach podpory sekvenčného systému iSeq 100](https://support.illumina.com/sequencing/sequencing_instruments/iseq-100.html) na webovej lokalite spoločnosti Illumina. Tieto zdroje obsahujú softvér, školenia, kompatibilné produkty a nasledujúcu dokumentáciu. Na stránkach podpory vždy nájdete najnovšie verzie.

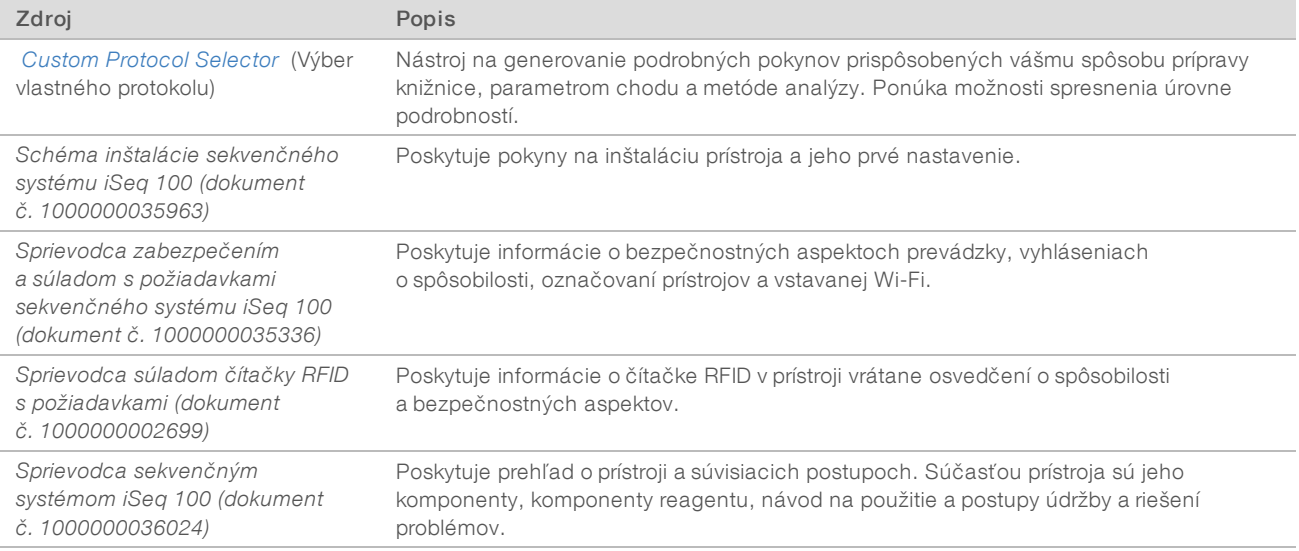

### <span id="page-2-1"></span>Dodanie a inštalácia

Systém iSeq 100 môže inštalovať používateľ. Pokyny na inštaláciu obsahuje dokument *Schéma inštalácie sekvenčného systému iSeq 100 (dokument č. 1000000035963)*, ktorý sa dodáva s prístrojom.

Po inštalácii môžete prístroj presunúť a pripojiť k portom USB a iným komponentom zadného panela. Podrobné pokyny na premiestnenie prístroja obsahuje dokument *Sprievodca sekvenčným systémom iSeq 100 (dokument č. 1000000036024)*.

### Prvé nastavenie

Rozbalenie a inštalácia systému iSeq 100 trvá asi 30 minút. Inštalácia zahŕňa pripojenie prístroja k zdroju napájania a sieťovému zdroju, jeho zapnutie a následné vykonanie postupu podľa pokynov na obrazovke na vykonanie kontroly systému a konfiguráciu softvéru. Pri kontrole systému sa vyžaduje testovacia kazeta na opakované použitie a prietokový článok na opakované použitie.

Vopred si pripravte laboratórny priestor, aby ste boli pripravení na rozbalenie a inštaláciu systému po jeho doručení. Ak prístroj pripájate k sieťovému ukladaciemu priestoru, je potrebné určiť sieť pred inštaláciou.

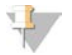

#### POZNÁMKA

Pridanie systému do siete si môže vyžiadať dodatočný čas. Spoločnosť Illumina odporúča, aby ste sa včas obrátili na svojho zástupcu IT ohľadom procesu inštalácie. Ďalšie informácie nájdete v časti *[Usmernenia](#page-8-1) [týkajúce sa hostiteľskej siete a riadiaceho počítača](#page-8-1)* na strane 9.

Všetky komponenty potrebné na inštaláciu sa dodávajú s prístrojom. Ďalšie nástroje nie sú potrebné.

#### Zmena hesla

V operačnom systéme Windows sú dve kontá: správca (sbsadmin) a štandardný používateľ (sbsuser). Pri prvom prihlásení do operačného systému musíte zmeniť heslo pre obe kontá.

Operačný systém zobrazí meno používateľa a predvolené heslo pre každé konto. Skopírujte heslo pre konto sbsadmin, potom pre konto sbsuser a dokončite požadovanú zmenu hesla. Nové heslá musia obsahovať aspoň 10 znakov.

Pokračujte s prvým nastavením v konte sbsuser. Ak chcete prispôsobiť nastavenia siete, prejdite do konta sbsadmin.

#### Obsah prepravnej škatule

Prístroj a komponenty sa dodávajú v jednej hnedej prepravnej škatuli. Hnedá prepravná škatuľa obsahuje dve škatule: bielu škatuľu s prístrojom a škatuľu s príslušenstvom označenú Príslušenstvo sekvenčného systému iSeq 100.

Zahrnuté sú nasledujúce komponenty:

- $\blacktriangleright$  Ethernetový kábel
- $\triangleright$  Napájací kábel
- **EXECTA** Testovacia kazeta na opakované použitie pre systém iSeq 100
- **EXECTS** Prietokový článok na opakované použitie pre systém iSeq 100
- **Náhradný vzduchový filter iSeq 100**
- <sup>u</sup> Náhradná podložka na odkvapkávanie iSeq 100
- <sup>u</sup> *Schéma inštalácie sekvenčného systému iSeq 100 (dokument č. 1000000035963)*
- <sup>u</sup> *Dôležité informácie pre zákazníkov (dokument č. 1000000047543)*

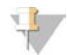

#### POZNÁMKA

Sprievodcovia, ktorí sa nedodávajú s prístrojom, vrátane sprievodcu k systému, sú k dispozícii online. Pozrite si časť *[Ďalšie zdroje](#page-2-2)* na strane 3.

### Rozmery škatúľ

Pri plánovaní prepravy, inštalácie a skladovania použite nasledujúce rozmery.

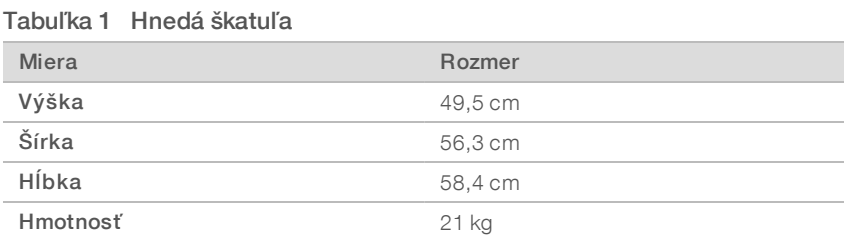

#### Tabuľka 2 Biela škatuľa

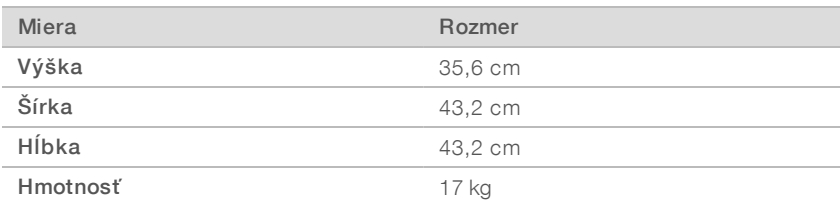

#### Tabuľka 3 Škatuľa na príslušenstvo

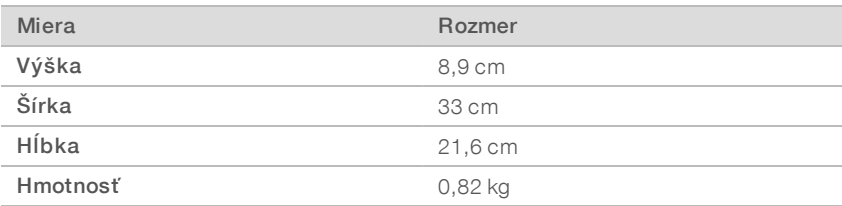

### Skladovanie náhradných dielov a komponentov na opakované použitie

Nasledujúce komponenty skladujte pri izbovej teplote v pôvodnom obale: testovacia kazeta na opakované použitie, testovací prietokový článok na opakované použitie, náhradný vzduchový filter a náhradná podložka na odkvapkávanie. Podľa potreby vyberte z úložiska s cieľom údržby systému alebo riešenia problémov:

- Po prvom nastavení môžete testovaciu kazetu a prietokový článok na opakované použitie použiť pri každej ďalšej kontrole systému v budúcnosti. Nahraďte po 5 rokoch alebo 36 použitiach podľa toho, čo nastane skôr.
- ▶ Šesť mesiacov po prvom nastavení sa inštalovaný vzduchový filter musí nahradiť náhradným vzduchovým filtrom.
- <sup>u</sup> V prípade vzniku netesnosti sa inštalovaná podložka na odkvapkávanie musí nahradiť náhradnou podložkou na odkvapkávanie.

### <span id="page-5-0"></span>Laboratórne požiadavky

Pri nastavení laboratórneho priestoru použite špecifikácie a požiadavky uvedené v tejto časti.

### Rozmery prístroja

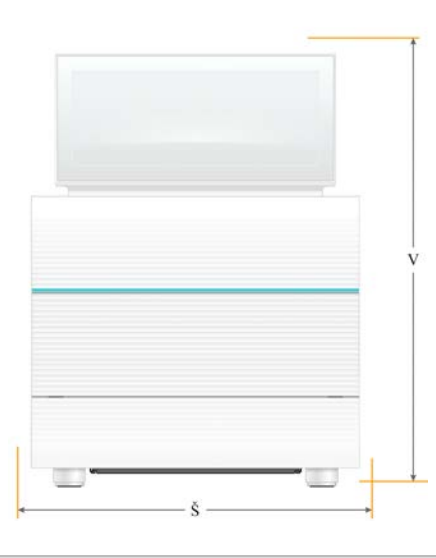

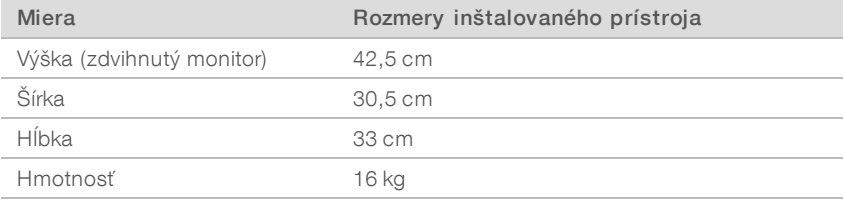

### Požiadavky na umiestnenie

Umiestnite prístroj tak, aby bol riadne ventilovaný a umožňoval poskytovanie servisu. Použite tieto rozmery minimálneho odstupu, aby ste zabezpečili, že bude prístroj prístupný zo všetkých strán.

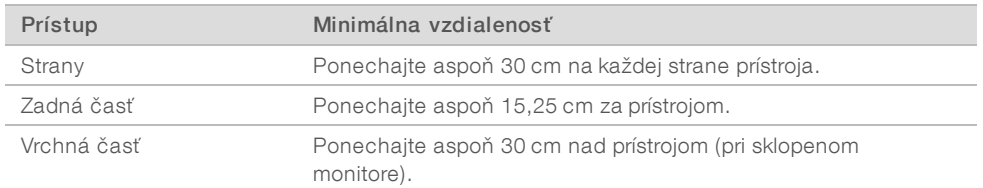

- ▶ Uistite sa, že po pravej strane prístroja je možné dostať sa k vypínaču na zadnom paneli.
- <sup>u</sup> Prístroj umiestnite tak, aby ste napájací kábel mohli rýchlo vytiahnuť z elektrickej zásuvky.

#### Usmernenia pre laboratórne stoly

Prístroj obsahuje presné optické prvky. Prístroj umiestnite na pevný a rovný laboratórny stôl mimo zdrojov vibrácií.

## Usmernenia pre vibrácie

Počas sekvenovania použite nasledujúce najvhodnejšie postupy na minimalizáciu kontinuálnych a prerušovaných vibrácií a zabezpečenie optimálneho výkonu.

- Laboratórny stôl udržujte mimo potenciálnych zdrojov vibrácií, ako sú napríklad tieto:
	- <sup>u</sup> trepačky, vortexové mixéry, odstredivky, zásuvky, skrinky a police, ktoré môžu spôsobiť neúmyselné nárazy na povrch stola,
	- stlačený vzduch alebo dusík a ďalší silný prietok vzduchu.
- v V pracovnej uličke udržujte voľný priestor.
- <sup>u</sup> Na prístroj neumiestňujte použitý spotrebný materiál ani iné laboratórne nástroje a príslušenstvo.
- $\blacktriangleright$  Pri práci s prístrojom používajte iba dotykový monitor a odporúčaný pracovný postup nakladania a vykladania spotrebného materiálu.
- Neudierajte priamo na povrch prístroja.

### Požiadavky na skladovanie reagentu systému iSeq100 i1

V nasledujúcej tabuľke sú uvedené teploty skladovania a rozmery komponentov, ktoré sú súčasťou reagentu systému iSeq 100 i1.

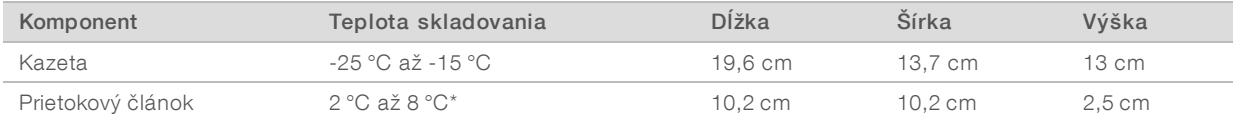

\*Dodáva sa pri izbovej teplote.

### Nastavenie laboratória pre postupy PCR

Pri niektorých spôsoboch prípravy knižnice sa vyžaduje proces polymerázovej reťazovej reakcie (PCR).

Pred začatím práce v laboratóriu vytvorte vyhradené oblasti a laboratórne postupy prevencie kontaminácie produktov PCR. Produkty PCR môžu kontaminovať reagenty, prístroje a vzorky, oneskoriť bežné operácie a spôsobiť nepresné výsledky.

## Oblasti pre postupy pred PCR a po PCR

Použite nasledujúce pokyny na zabránenie krížovej kontaminácii.

- vytvorte oblasť pred PCR na procesy pred PCR.
- vytvorte oblasť po PCR na spracovanie produktov PCR.
- <sup>u</sup> Nepoužívajte rovnakú nádobu na umývanie materiálov pred PCR a materiálov po PCR.
- **Nepoužívajte rovnaký systém čistenia vody v oblasti pred PCR a v oblasti po PCR.**
- $\blacktriangleright$  Zásoby použité v protokoloch pred PCR ukladajte v oblasti určenej na procesy pred PCR. Podľa potreby ich presuňte do oblasti na procesy po PCR.

#### Vyhradené zariadenia a zásoby

- <sup>u</sup> Nezdieľajte zariadenia a zásoby medzi procesmi pred PCR a po PCR. V každej oblasti vyhraďte samostatnú súpravu zariadení a zásob.
- <sup>u</sup> Vytvorte vyhradené skladovacie priestory pre spotrebný materiál používaný v každej oblasti.

# <span id="page-7-0"></span>Požiadavky týkajúce sa elektrického napájania

### Výkonové špecifikácie

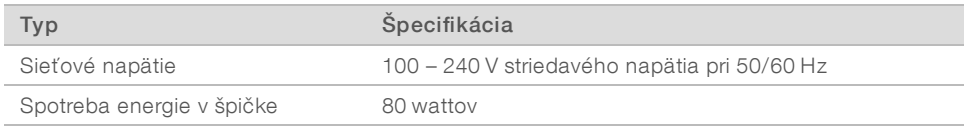

Vyžaduje sa elektrické uzemnenie. Ak napätie kolíše o viac ako 10 %, je potrebný regulátor elektrického napätia.

#### Ochranné uzemnenie

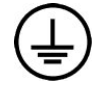

Prístroj je pripojený k ochrannému uzemneniu cez kryt. Bezpečnostné uzemnenie na napájacom kábli vráti ochranné uzemnenie do bezpečného stavu. Pripojenie ochranného uzemnenia na napájacom kábli musí byť pri používaní tejto pomôcky v dobrom prevádzkovom stave.

#### Napájacie káble

Prístroj obsahuje medzinárodnú štandardnú zásuvku IEC 60320 C13 a dodáva sa s napájacím káblom špecifickým pre príslušný región. Severoamerický typ kábla má dĺžku 2,44 m. Ostatné káble majú dĺžku 2,5 m. Ak chcete získať ekvivalentné zásuvky alebo napájacie káble podľa miestnych noriem, obráťte sa na dodávateľa tretej strany, ako je napríklad spoločnosť Interpower Corporation (www.interpower.com).

Nebezpečné napätie sa z prístroja odstráni iba vtedy, keď sa napájací kábel odpojí od zdroja napájania striedavým prúdom.

### **Poistky**

Napájací modul obsahuje dve vstupné poistky na vstupnom vysokonapäťovom vedení. Tieto poistky majú veľkosť 5 mm x 20 mm a sú dimenzované na 10 A, 250 V striedavého napätia, Slow Blow.

### <span id="page-7-1"></span>Neprerušiteľný zdroj napájania

Spoločnosť Illumina odporúča použiť vhodný neprerušiteľný zdroj napájania (UPS) s kapacitou najmenej 500 VA schválený pre daný región. V nasledujúcej tabuľke sú uvedené tri modelové príklady. Čas chodu (trvanie výkonu batérie) závisí od zvoleného modelu UPS a od veku a kvality batérie UPS.

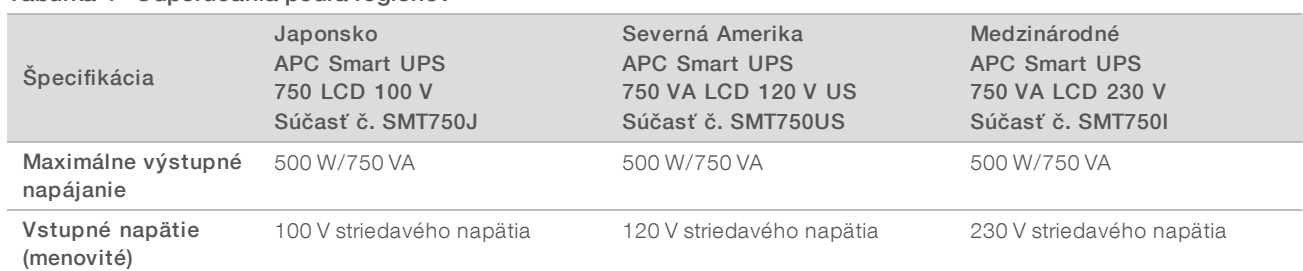

#### Tabuľka 4 Odporúčania podľa regiónov

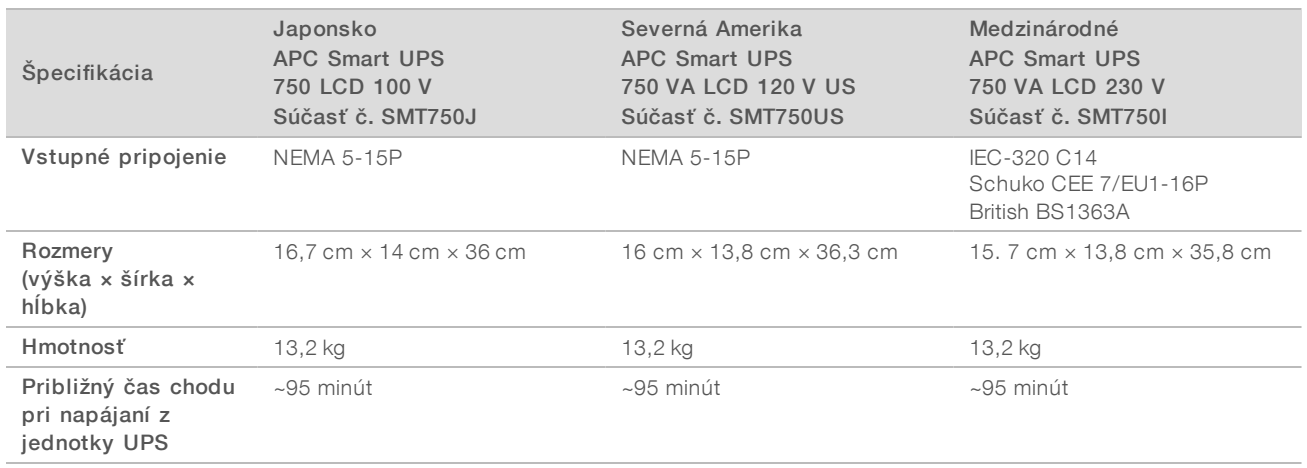

Spoločnosť Illumina nezodpovedá za prevádzku ovplyvnenú prerušením napájania bez ohľadu na to, či je prístroj pripojený k jednotke UPS. Štandardné napájanie záložným generátorom môže byť prerušené, takže pred obnovením napájania bežne dochádza ku krátkym výpadkom napájania.

### <span id="page-8-0"></span>Opatrenia týkajúce sa prevádzkového prostredia

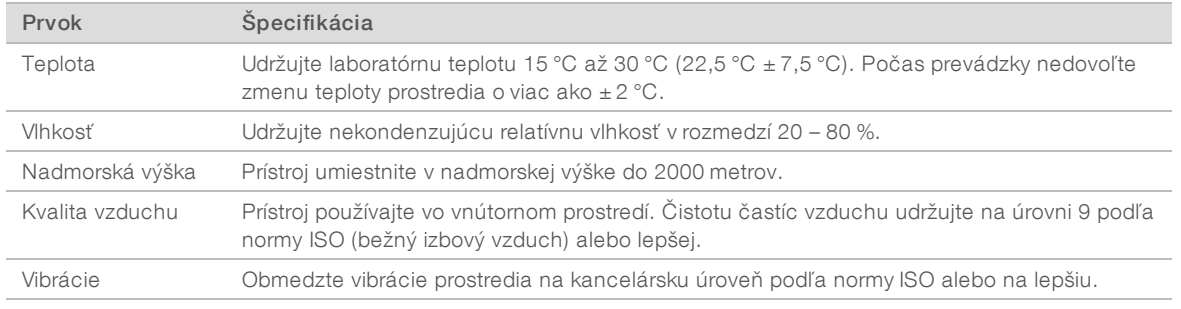

### Tepelný výstup

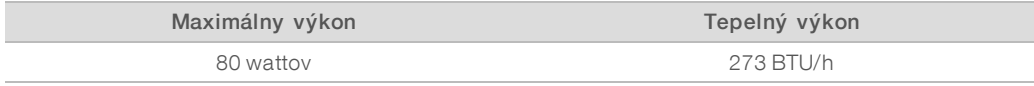

### Výstup šumu

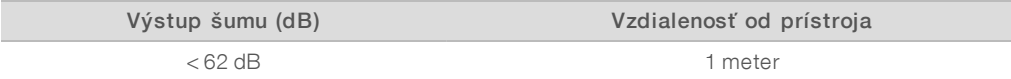

<span id="page-8-1"></span>Hodnota < 62 dBA je v rámci úrovne bežnej konverzácie vo vzdialenosti približne 1 meter.

### Usmernenia týkajúce sa hostiteľskej siete a riadiaceho počítača

Sekvenčný systém iSeq 100 je určený na použitie so sieťou bez ohľadu na to, či sú chody nakonfigurované pre sekvenčné centrum BaseSpace Sequence Hub. Pri nasledujúcich operáciách sa vyžaduje externé internetové pripojenie, a to aj v prípade nepoužitia sekvenčného centra BaseSpace Sequence Hub:

<sup>u</sup> automatická aktualizácia riadiaceho softvéru,

- <sup>u</sup> nahrávanie údajov o výkone prístroja pre spoločnosť Illumina,
- <sup>u</sup> konfigurácia výstupného priečinka ako súčasti vašej siete,
- pomoc na diaľku od technickej podpory spoločnosti Illumina.

Predvolená konfigurácia siete postačuje na prenos údajov a ďalšiu prevádzku systému. Ak vaša organizácia má špecifické sieťové požiadavky, obráťte sa na svojho zástupcu IT a požiadajte o pomoc s rozšírenými nastaveniami siete. Táto časť popisuje usmernenia týkajúce sa siete, *ktoré slúžia pre odborníkov IT*.

### Opatrenia pri prenose údajov

Pri prenose údajov je možné použiť WiFi alebo Ethernet, spoľahlivejšie pripojenie však poskytuje Ethernet. Variabilná intenzita siete a časté prerušenia WiFi môžu predĺžiť prenos údajov a oneskoriť ďalšie chody. Kým univerzálna kopírovacia služba (Universal Copy Service, UCS) nedokončí prenos údajov predchádzajúceho chodu, nie je možné začať nový chod.

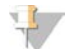

#### POZNÁMKA

Prerušenie WiFi počas prenosu údajov nespôsobí stratu údajov.

WiFi je v predvolenom nastavení vypnuté. Pokyny na zapnutie obsahuje dokument *Sprievodca sekvenčným systémom iSeq 100 (dokument č. 1000000036024)*.

#### Požiadavky na ukladanie údajov

Sekvenčné centrum BaseSpace Sequence Hub vyžaduje až 900 MB ukladacieho priestoru na uloženie údajov, ktoré sa nahrajú pri chode. V prípade lokálne ukladaných údajov použite ako referenciu nasledujúce veľkosti súborov. Tieto súbory sa generujú počas sekvenovania a pri následnej analýze.

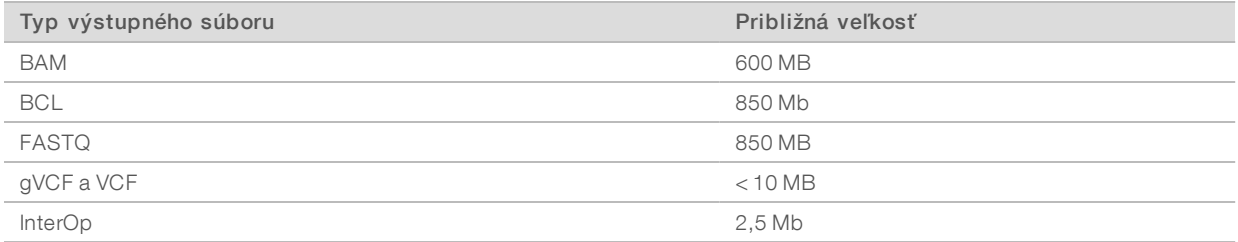

#### Zabezpečenie siete a počítača

V nasledujúcich častiach sú uvedené pokyny na údržbu zabezpečenia siete a počítača.

- <sup>u</sup> Odporúčania pre konfigurácie nájdete v časti *[Konfigurácia operačného systému](#page-12-0)* na strane 13.
- <sup>u</sup> Informácie o aktualizáciách zabezpečenia, bránach firewall a protokole vzdialenej pracovnej plochy (RDP) obsahuje *Sprievodca najvhodnejšími postupmi zabezpečenia od spoločnosti Illumina (č. publikácie 970- 2016-016)*.

#### Zabezpečenie riadiaceho počítača

Riadiaci počítač kombinuje politiky obmedzenia softvéru (SRP) v systéme Windows a antivírusový softvér dodávaný používateľom, čím zvyšuje zabezpečenie. Politiky obmedzenia softvéru zvyšujú spoľahlivosť, integritu a spravovateľnosť počítačov v doméne. Obmedzením konfigurácií sa môžu spustiť iba identifikované aplikácie.

V prípade potreby vypnite alebo znova nakonfigurujte politiky obmedzenia softvéru. Ďalšie informácie obsahuje *Sprievodca sekvenčným systémom iSeq 100 (dokument č. 1000000036024)*.

### Antivírusový softvér

V rámci ochrany riadiaceho počítača pred vírusmi nainštalujte antivírusový softvér podľa svojho výberu. Podrobné informácie o tom, ako udržať výkon systému počas aktualizácie zabezpečenia riadiaceho počítača, nájdete v článku *Configuring Virus Scanner Software on Illumina Sequencers (Konfigurovanie softvéru na vyhľadávanie vírusov v sekvenčných nástrojoch systému Illumina) (Č. publikácie 970-2010-006)*.

Strate údajov alebo prerušeniam prevádzky môžete predísť nasledujúcou konfiguráciou antivírusového softvéru:

- <sup>u</sup> Nastavte stiahnutie inovácií (ale nie inštaláciu) antivírusového softvéru bez autorizácie používateľa.
- Nastavte manuálne kontroly a tieto kontroly vykonávajte iba vtedy, keď sa prístroj nepoužíva.
	- $\blacktriangleright$  Nepovoľte automatické kontroly.
	- <sup>u</sup> Dôležitým krokom je vypnutie automatického skenovania paketov odosielaných a prijímaných cez prepojenie TCP/IP. Antivírusové skenovanie portov môže narušiť vnútornú komunikáciu v rámci systému.
- **DEC** Počas prevádzky prístroja nespúšťajte aktualizácie.
	- $\blacktriangleright$  Aktualizujte iba vtedy, keď prístroj nie je spustený a keď je bezpečné reštartovať riadiaci počítač.
	- $\triangleright$  Po aktualizácii počítač nereštartujte automaticky.
- ▶ Z ochrany súborového systému v reálnom čase vylúčte adresár aplikácií (C:\Illumina) a adresár s údajmi (D:\SequencingRuns).
- vypnite program Windows Defender. Tento produkt systému môže mať vplyv na zdroje operačného systému, ktoré používa softvér spoločnosti Illumina.

#### Vhodné použitie

Riadiaci počítač prístroja je určený na ovládanie sekvenčných systémov Illumina. Z dôvodov kvality a zabezpečenia ho nepoužívajte ako počítač na univerzálne použitie. Prehľadávanie webu, prezeranie emailov, práca s dokumentmi a iné nepotrebné činnosti môžu zhoršiť výkon a spôsobiť stratu údajov.

### Sieťové pripojenia

Spoločnosť Illumina neinštaluje sieťové pripojenia ani pre ne neposkytuje technickú podporu. Skontrolujte činnosti údržby siete a potenciálne riziká ohrozenia kompatibility so systémom iSeq 100.

Pri inštalácii a konfigurácii sieťového pripojenia použite tieto pokyny:

- Použite vyhradené 1 gigabitové pripojenie medzi prístrojom a systémom správy údajov. Toto pripojenie môžete vytvoriť priamo alebo cez sieťový prepínač.
- <sup>u</sup> Požadovaná šírka pásma je 5 Mb/s/prístroj na nahrávanie v internej sieti, nahrávanie v sieti sekvenčného centra BaseSpace Sequence Hub a nahrávanie operačných údajov prístroja.
- ► Prepínače a ďalšie sieťové zariadenia musia mať minimálnu rýchlosť pripojenia 1 gigabit za sekundu. Celkové použitie na každom prepínači nesmie prekročiť menovitú rýchlosť.
	- <sup>u</sup> Vypočítajte celkovú kapacitu pracovného zaťaženia na každom sieťovom prepínači. Na kapacitu môže mať vplyv počet pripojených prístrojov a pomocných zariadení, ako sú napríklad tlačiarne.
	- $\blacktriangleright$  Ak prístroj pracuje v zložitom sieťovom prostredí, použite spravované prepínače. V menej zložitých prostrediach s nižším počtom zariadení na sieti nie je potrebné používať spravované prepínače.
- Káble musia byť CAT-5e alebo vyššej kvality. Prepravná škatuľa obsahuje odtienený sieťový kábel CAT-5e s dĺžkou 3 metre.
- Ak je to možné, izolujte prenosy sekvenovania od iných sieťových prenosov.

<sup>u</sup> Nakonfigurovanie systému iSeq 100 na použitie so serverom proxy závisí od jedinečného nastavenia vašej siete. Príslušné pokyny nájdete v *Sprievodcovi sekvenčným systémom iSeq 100 (č. dokumentu 1000000036024)*.

#### Pripojenia riadiaceho počítača

Riadiaci počítač má dve pripojenia k sieťovému rozhraniu. Jedno slúži na externú sieťovú komunikáciu. Druhé bolo navrhnuté len na internú systémovú komunikáciu. *Nevypínajte pripojenie na internú systémovú komunikáciu.*

Podľa predvoleného nastavenia systém získava IP adresu z hostiteľskej siete prostredníctvom protokolu DHCP. Alternatívne si môžete vybrať statickú adresu v nastaveniach siete systému Windows.

### Výstupné pripojenia

V nasledujúcej tabuľke sú uvedené výstupné sieťové porty riadiaceho počítača. MAC adresa, ktorá zabezpečuje sieťový prístup pre Ethernet a WiFi, je špecifická pre jednotlivé prístroje a nie je možné poskytnúť ju pred odoslaním prístroja.

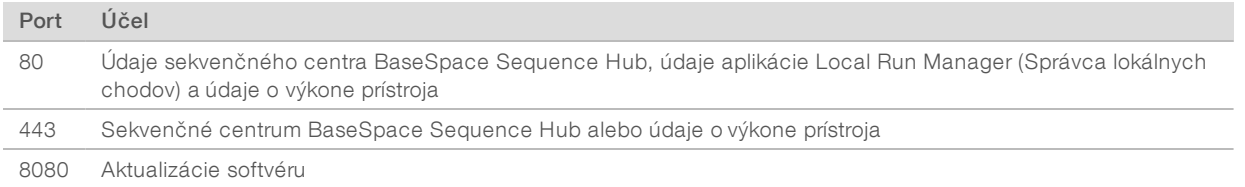

#### Domény sekvenčného centra BaseSpace Sequence Hub

Nasledujúce domény poskytujú prístup z univerzálnej kopírovacej služby k údajom sekvenčného centra BaseSpace Sequence Hub a k údajom zo služby Illumina Proactive. Niektoré podnikové adresy obsahujú pole domény definované používateľom. Toto vlastné pole je rezervované pre názov domény {domain}.

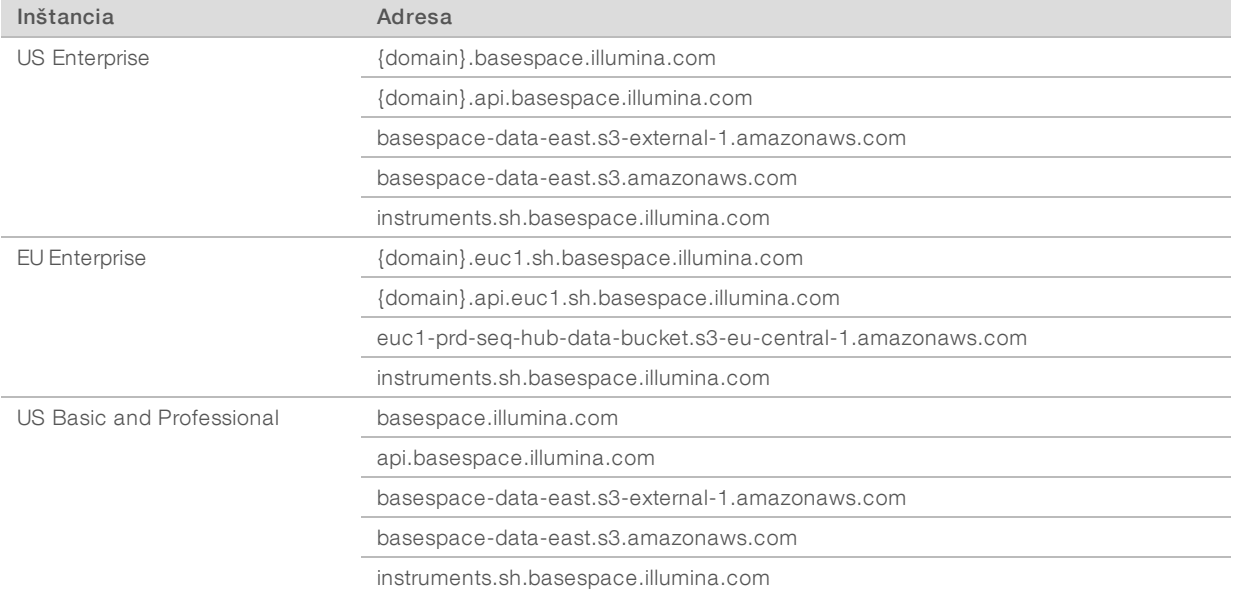

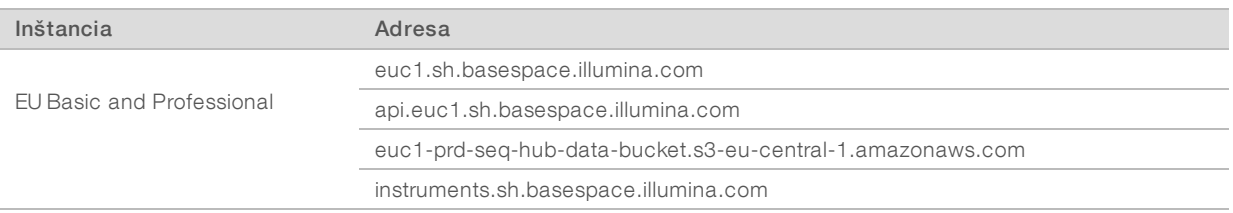

### <span id="page-12-0"></span>Konfigurácia operačného systému

Systémy Illumina sa pred odoslaním testujú a overujú, či fungujú v rámci špecifikácií. Zmeny nastavení vykonané po inštalácii môžu znamenať riziko pre výkon alebo pre zabezpečenie.

Nasledujúce odporúčania zmierňujú riziká pre výkon a pre zabezpečenie operačného systému.

- <sup>u</sup> Tvorte heslá s dĺžkou minimálne 10 znakov a dodržiavajte miestne politiky. *Heslo si zaznamenajte.*
	- <sup>u</sup> Spoločnosť Illumina neuchováva prihlasovacie údaje zákazníkov a neznáme heslá nie je možné obnoviť.
	- <sup>u</sup> V prípade neznámeho hesla sa vyžaduje obnovenie výrobných nastavení. Týmto obnovením sa odstránia všetky údaje zo systému a nastane prestoj.
- <sup>u</sup> Systémové aktualizácie a ďalšie použitie pracovníkmi IT vykonávajte pomocou konta správcu. Pri ostatných funkciách používajte používateľské konto.
- <sup>u</sup> Ak softvér systému nefunguje správne, obráťte sa na svojho správcu IT a informujte sa o možnom rušení objektu skupinovej politiky (GPO). Pri pripájaní k doméne s GPO môžu mať niektoré nastavenia vplyv na operačný systém alebo softvér prístroja.
- vypnite RDP a použite bránu firewall systému Windows alebo sieťovú bránu firewall (hardvér alebo softvér).
- vypnite automatické aktualizácie systému Windows.

#### Aktualizácie systému Windows

Aby bolo možné ovládať konfiguráciu a prevádzku riadiaceho počítača a zaistiť odolnejšie pracovné prostredie, je služba Windows Update v predvolenom operačnom systéme Windows vypnutá. Aktualizácie systému nie sú podporované, pretože môžu ohroziť pracovné prostredie.

Alternatívy zapnutia služby Windows Update sú tieto:

- <sup>u</sup> odolnejšia ochrana pomocou brány firewall a izolácia siete (virtuálna sieť LAN),
- sieťová izolácia ukladacieho priestoru pripojeného k sieti (NAS), čo umožňuje synchronizáciu údajov so sieťou,
- $\triangleright$  miestny ukladací priestor na USB jednotke,
- zabránenie nesprávnemu používaniu riadiaceho počítača a zabezpečenie príslušných ovládacích prvkov na základe povolenia.

#### Softvér tretej strany

Spoločnosť Illumina podporuje iba softvér poskytnutý pri inštalácii.

Chrome, Java, Box a ďalší softvér tretích strán nie je testovaný a môže narušiť výkon a zabezpečenie. Napríklad program RoboCopy prerušuje streamovanie riadiaceho softvérového balíka. Prerušenie môže spôsobiť poškodenie alebo stratu údajov sekvenovania.

### <span id="page-13-0"></span>Spotrebný materiál a zariadenia dodávané používateľom

Na sekvenovanie, údržbu a riešenie problémov sa používa nasledujúci spotrebný materiál a zariadenia dodávané používateľom. Ďalšie informácie o týchto procesoch obsahuje *Sprievodca sekvenčným systémom iSeq 100 (dokument č. 1000000036024)*.

#### Spotrebný materiál na sekvenovanie

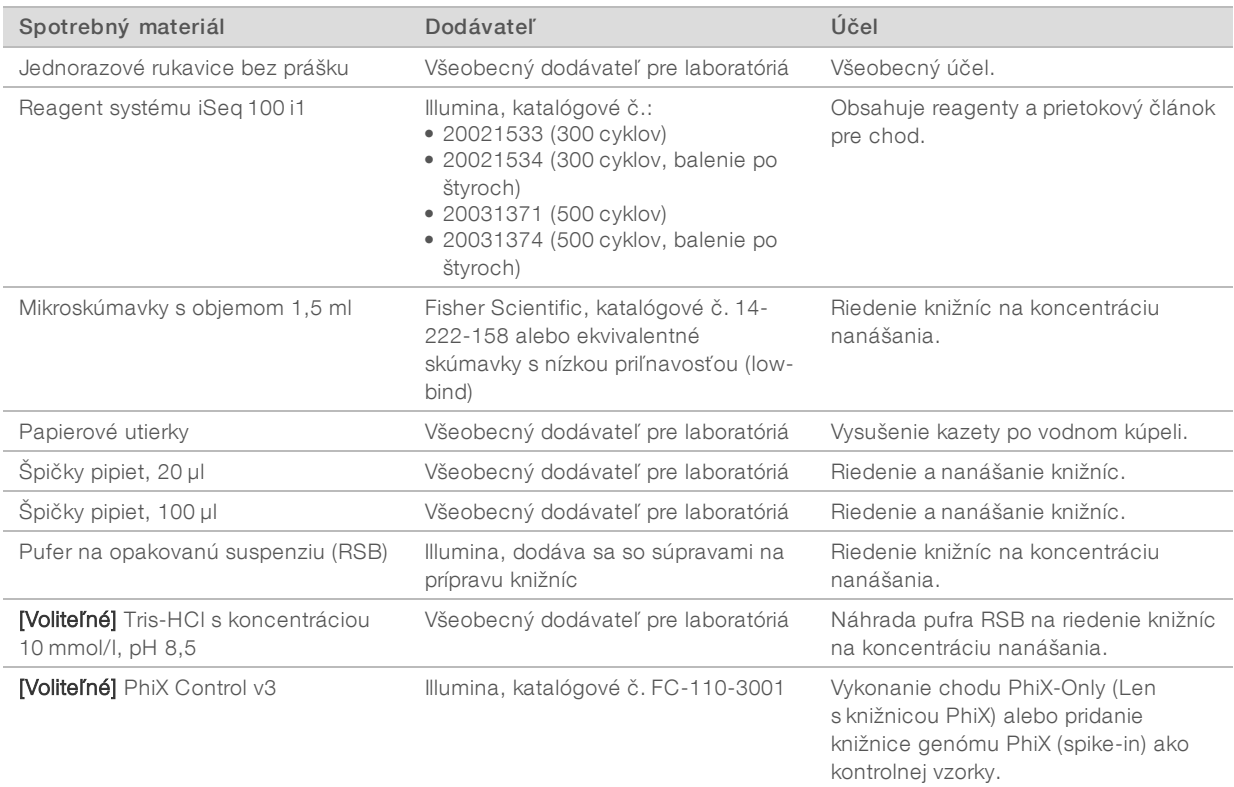

# Spotrebný materiál na údržbu a riešenie problémov

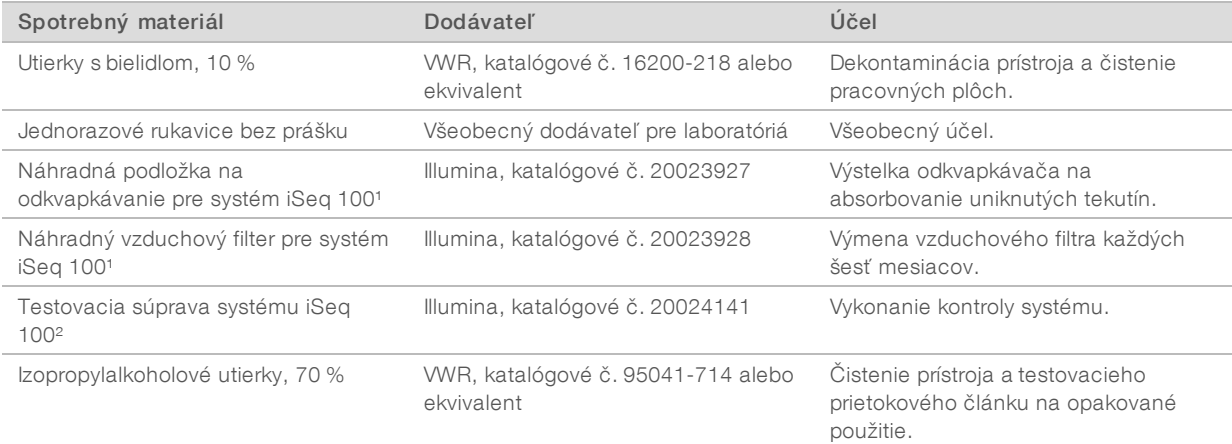

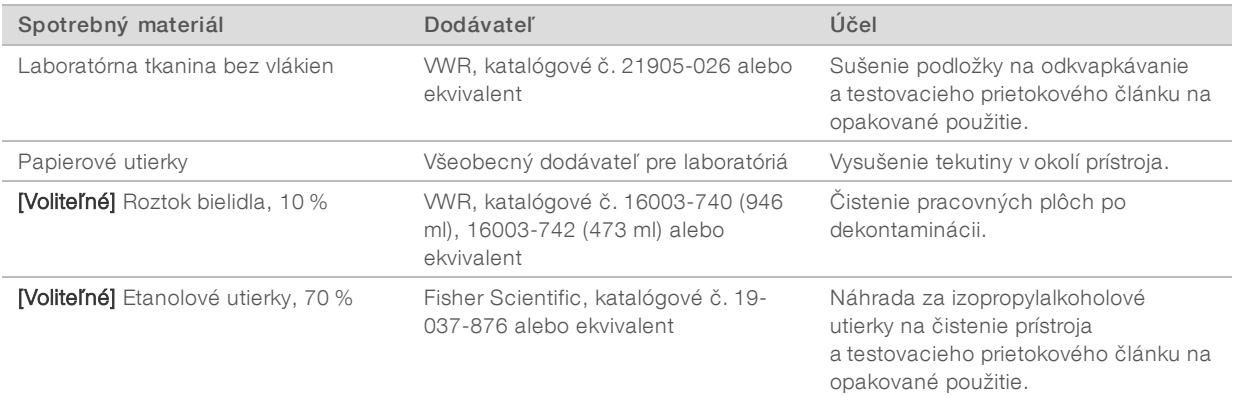

¹ Prístroj sa dodáva s jedným nainštalovaným a jedným náhradným. Ak nie je v záruke, náhradné diely musí zabezpečiť používateľ. Rozbaľte až pred použitím.

² Nahrádza testovacie komponenty na opakované použitie dodané s prístrojom po uplynutí 5 rokov alebo po 36 použitiach.

### **Zariadenia**

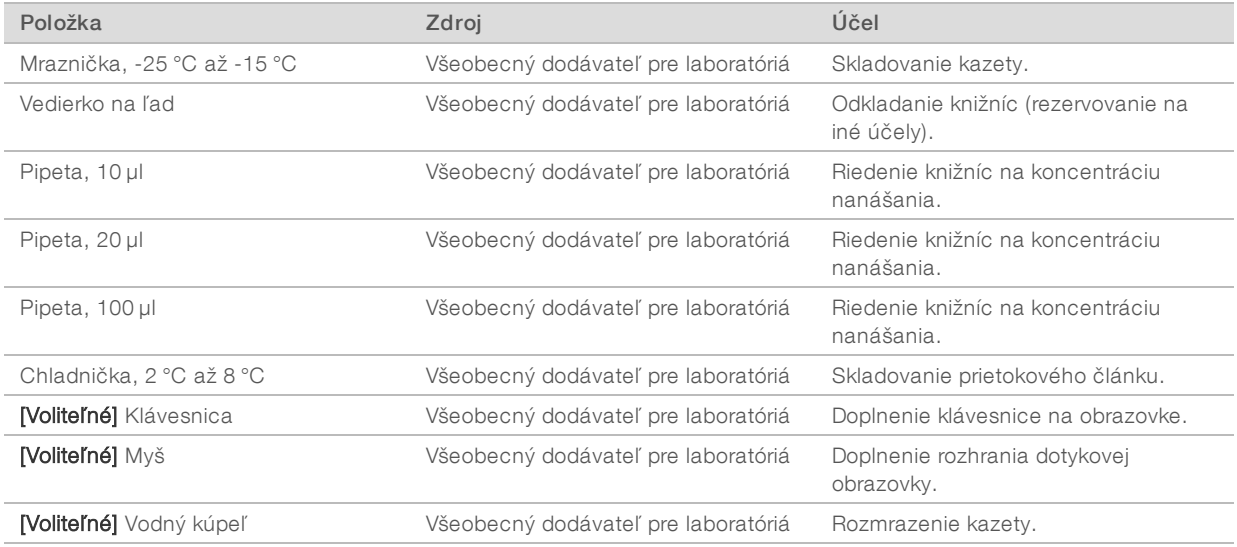

## <span id="page-15-0"></span>História revízií

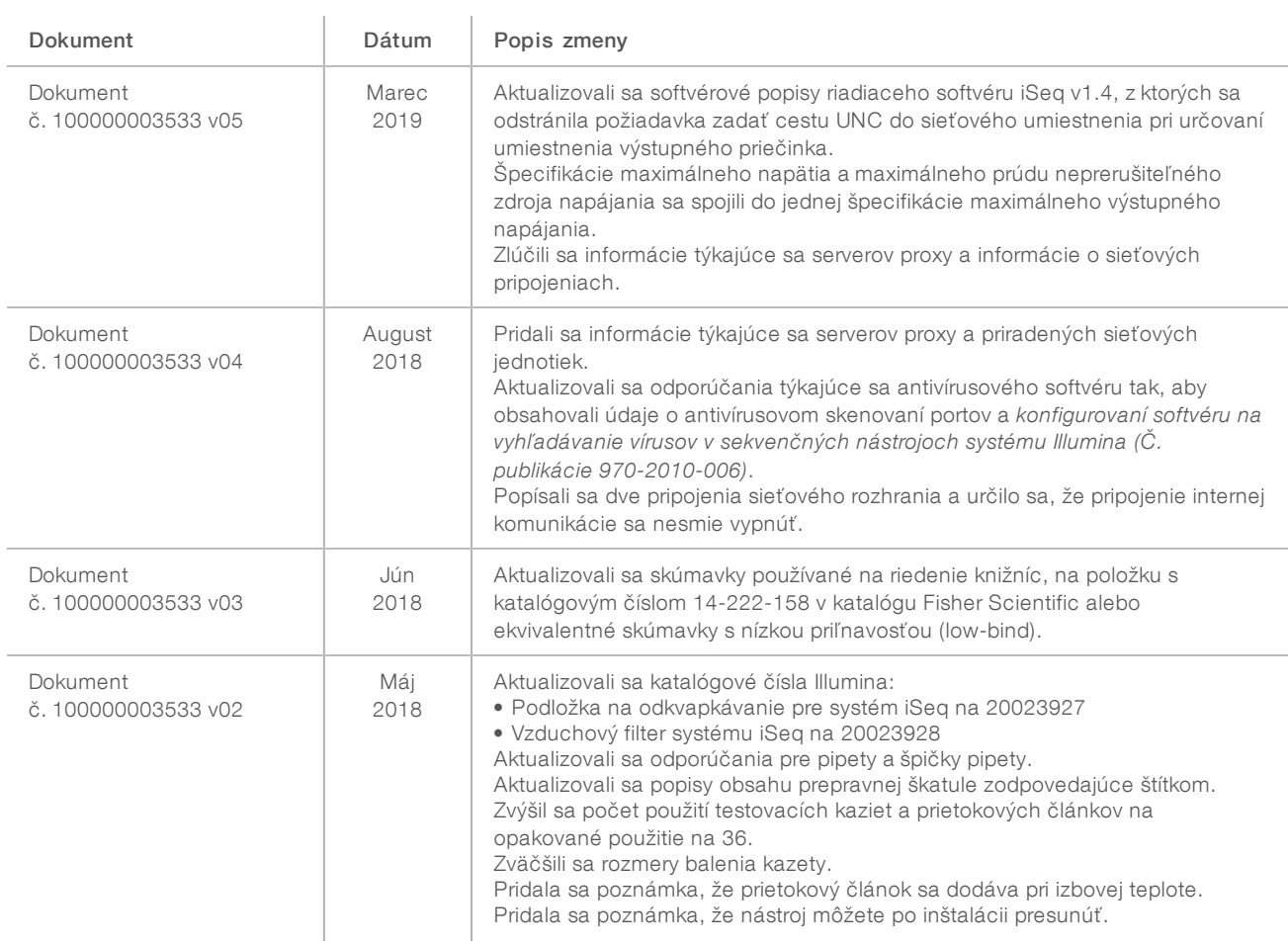

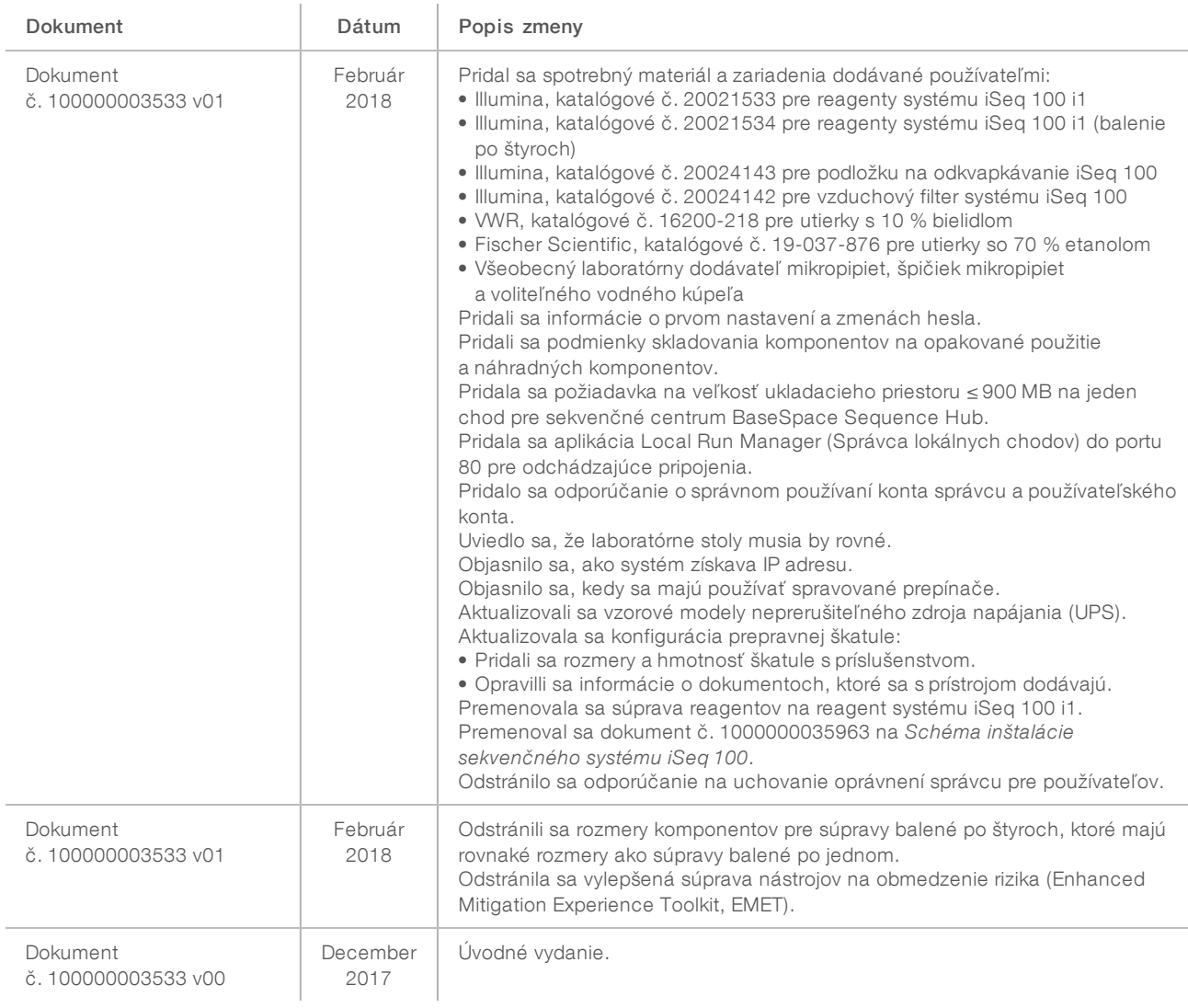

### <span id="page-17-0"></span>Technická pomoc

Technickú pomoc vám poskytne technická podpora spoločnosti Illumina.

Webová lokalita: [www.illumina.com](http://www.illumina.com/)<br>E-mail: techsupport@illumi [techsupport@illumina.com](mailto:techsupport@illumina.com)

Telefónne čísla oddelenia zákazníckej podpory spoločnosti Illumina

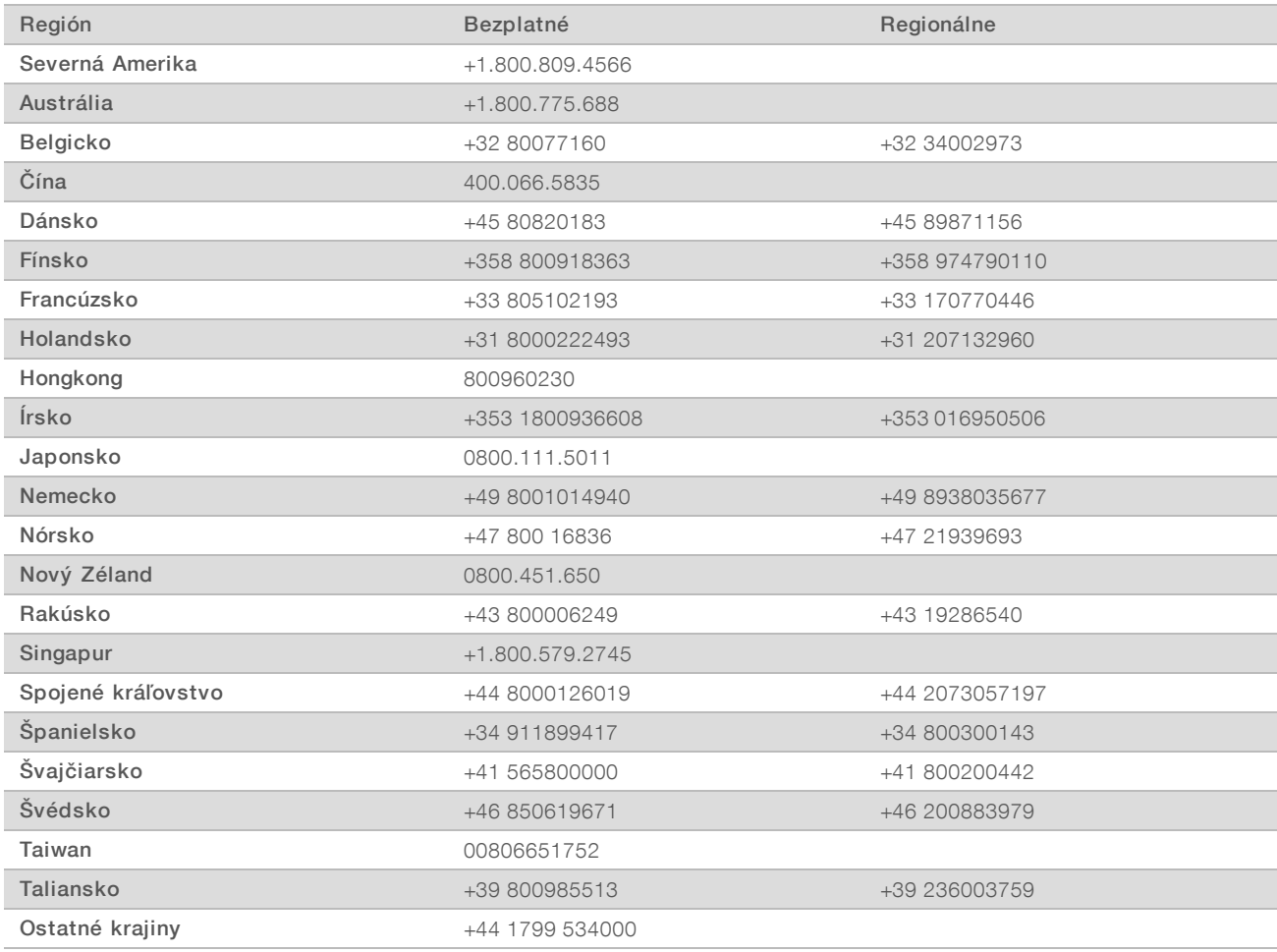

Karty bezpečnostných údajov (Safety data sheets, SDS) – k dispozícii na webovej lokalite spoločnosti Illumina na stránke [support.illumina.com/sds.html](http://support.illumina.com/sds.html).

Produktová dokumentácia – k dispozícii na stiahnutie vo formáte PDF z webovej lokality spoločnosti Illumina. Prejdite na stránku [support.illumina.com](http://www.illumina.com/support.ilmn), vyberte produkt a potom položku Documentation & Literature (Dokumentácia a literatúra).

### **AAA**

Illumina 5200 Illumina Way San Diego, California 92122 U.S.A. +1.800.809.ILMN (4566) +1.858.202.4566 (okrem Severnej Ameriky) techsupport@illumina.com www.illumina.com

Iba na výskumné účely. Nepoužívať pri diagnostických postupoch.

© 2019 Illumina, Inc. Všetky práva vyhradené.

# illumina®